# **El Editor de objetos de directiva de grupo**

Este componente permite, en particular, la manipulación de un gran número de configuraciones del Registro. Veamos cómo utilizarlo.

### 1. Utilizar el Editor de objetos de directiva de grupo

Veamos un ejemplo sencillo:

- Abra el siguiente árbol: **Directiva Equipo local/Configuración del Equipo/Plantillas administrativas/Componentes de Windows/Grabadora de sonidos**.
- Abra la siguiente directiva: **No permitir que se ejecute la grabadora de sonidos**.

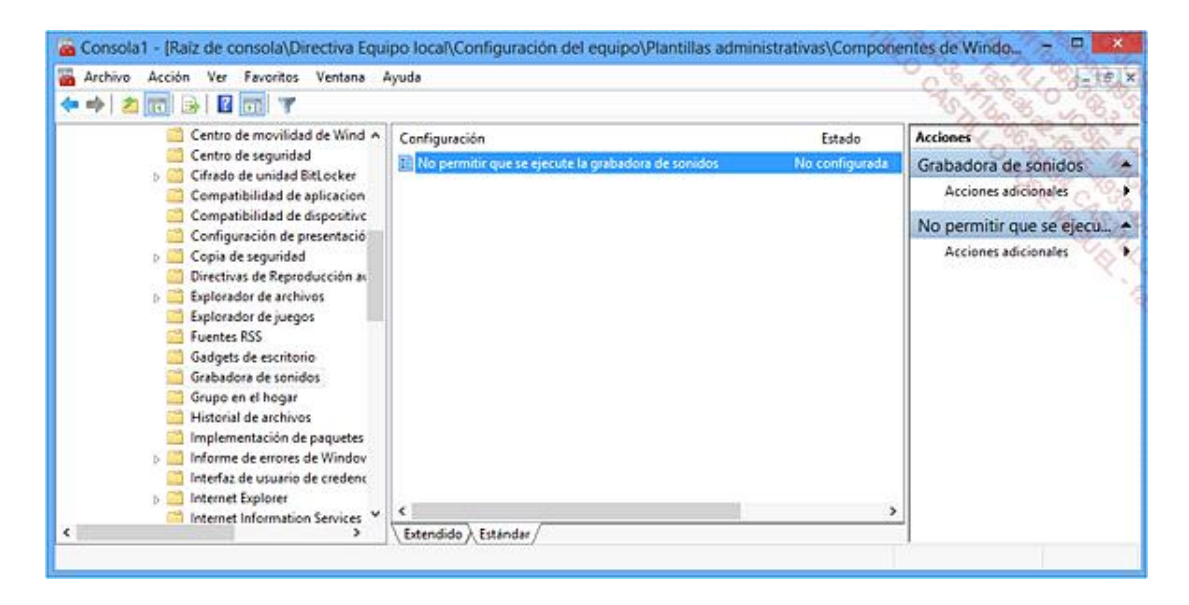

Seleccione el botón de acción **Habilitada** y haga clic en **Aceptar**.

Intente abrir la grabadora de sonidos mediante el siguiente comando: **soundrecorder.exe**.

Un mensaje le indicará que no es posible abrir este programa porque está protegido por una directiva de restricción de software.

Puede deshabilitar la directiva o eliminarla marcando el botón de acción **No configurada**.

→ Vuelva a realizar las mismas operaciones en el árbol **Equipo local/No-administradores**.

Podrá abrir la grabadora de sonidos, pero si intenta realizar esta misma acción desde una cuenta de usuario sin privilegios de administrador, le aparecerá el mismo mensaje de error que antes.

Desactive la directiva otra vez.

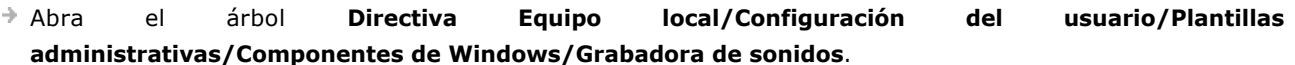

 $\rightarrow$  Active la misma directiva e intente abrir la grabadora de sonidos.

Le aparecerá el mismo mensaje de error y lo mismo ocurrirá en una cuenta de usuario.

Así pues, podemos concluir que no puede aplicar directivas de Equipo que hagan distinción entre los usuarios que abran una sesión local. Es posible filtrar estas directivas de la siguiente manera:

- $\rightarrow$  Abra una de las ramas existentes.
- Haga clic con el botón secundario del ratón sobre ella y luego sobre la opción de submenú **Ver** y **Opciones de filtro...**.

Puede:

- l **Filtrar por el tipo de directiva a visualizar**: le permite listar únicamente las directivas habilitadas.
- l **Filtrar por palabra clave**: permite listar solo las directivas que contienen una o varias palabras clave en el título, la descripción o el comentario asociado.
- l **Filtrar por requisitos**: permite listar solo las directivas que se aplican con uno u otro sistema operativo o con una u otra aplicación.

En un principio, esta opción solo incumbe a las directivas que usted podrá modificar con la creación de archivos ADMX personalizados.

Los archivos ADMX son la versión de plantillas administrativas (\*.adm) en vigor en Windows XP. Son archivos de plantillas en formato XML que contienen información y configuraciones del Registro pertenecientes a cada una de las directivas listadas en el Editor de objetos de directiva de grupo.

Sepa que las ramas del registro modificables son principalmente cuatro:

- l HKEY\_LOCAL\_MACHINE\SOFTWARE\Policies
- HKEY\_LOCAL\_MACHINE\SOFTWARE\Microsoft\Windows\CurrentVersion\Policies
- HKEY\_CURRENT\_USER\Software\Policies
- HKEY\_CURRENT\_USER\Software\Microsoft\Windows\CurrentVersion\Policies

Para desactivar el conjunto de directivas que ha configurado, haga clic con el botón secundario del ratón en el nodo de **Directiva del Equipo local** y en el submenú **Propiedades**.

Seleccione una u otra, o incluso las dos opciones siguientes:

- l **Deshabilitar los parámetros de configuración del equipo**.
- l **Deshabilitar los parámetros de configuración de usuario**.

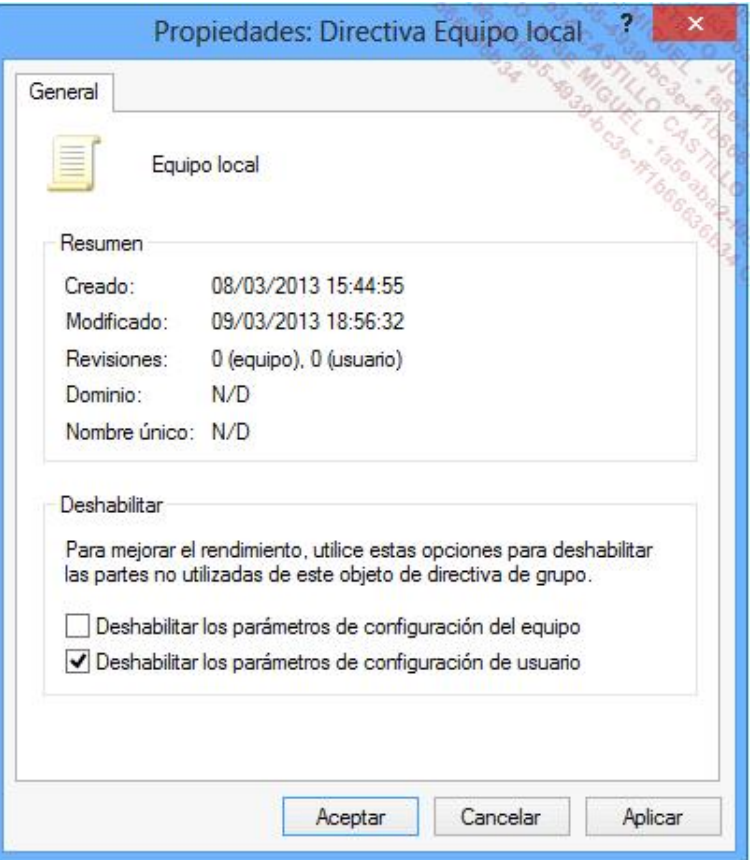

### 2. Aplicar una directiva a todos los usuarios del equipo

- Abra una sesión con su cuenta.
- Active las directivas en el árbol **Configuración de usuario**.
- Cierre y abra de nuevo la sesión interactiva.
- $\rightarrow$  Compruebe que las directivas que ha configurado funcionan correctamente con su cuenta.

También puede comprobar su eficacia desde las demás cuentas de usuario.

- Copie el archivo \Windows\System32\GroupPolicy\User\Registry.pol en su carpeta de usuario.
- Abra otra vez el Editor de objetos de directiva de grupo y deshabilite todas las directivas que había activado previamente.

Puede resultar más fácil activar el filtro que permite visualizar únicamente las directivas configuradas.

- Cierre el Editor de objetos de directiva de grupo.
- Copie en su directorio de origen el archivo que guardó y confirme que desea reemplazar el archivo existente.
- Cierre y vuelva a abrir la sesión de usuario.

Podrá comprobar que las directivas habilitadas ya no se aplican a su cuenta.

Abra una sesión con las otras cuentas de usuario para comprobar que las directivas funcionan bien en ellas.

## 3. Restablecer las directivas locales originales

- Elimine el archivo *Registry.pol*.
- Abra el Editor de objetos de directivas de grupo y configure todas las estrategias en el modo **No configurado**.
- Cierre y vuelva a abrir las sesiones de usuarios.

Todas las directivas se habrán deshabilitado.

#### 4. Mostrar las directivas resultantes

Esta herramienta le permite ver rápidamente las directivas que pueden resultar de un objeto de directiva de grupo o GPO (*Group Policy Object*) propio de un dominio, red local, grupo de usuarios o de un usuario y le ayudará a detectar posibles problemas o a planificar nuevas configuraciones.

Agregue el siguiente componente de software: **Conjunto resultante de directivas**.

Haga clic con el botón secundario del ratón en el componente y, a continuación, en la opción del submenú **Generar datos RSoP**.

Pulse dos veces en **Siguiente**.

Puede elegir entre:

- l **Mostrar las directivas en este equipo u otro equipo**
- l **Mostrar sólo la configuración de la directiva del usuario**.

En este último caso, seleccione el botón de acción **Usuario actual** o seleccione uno de los usuarios de la lista de debajo.

 $\rightarrow$  Acepte lo demás.

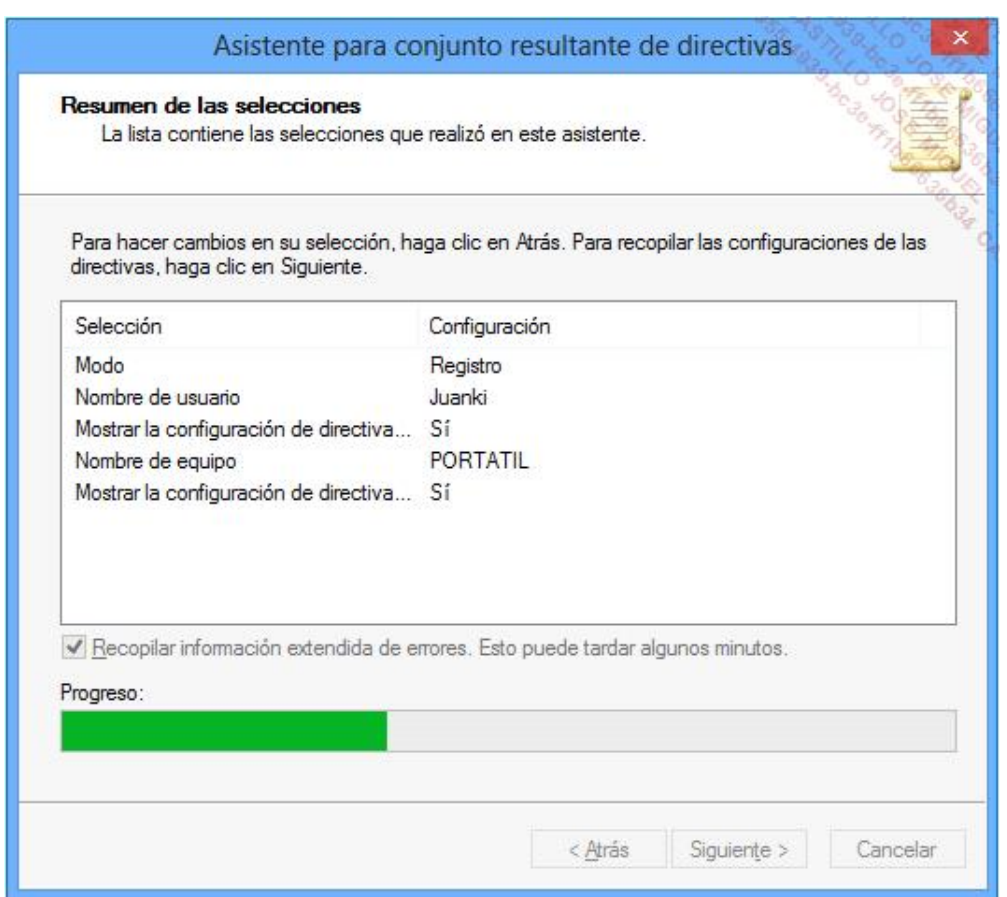

Podrá ver las directivas que se aplican al usuario seleccionado.

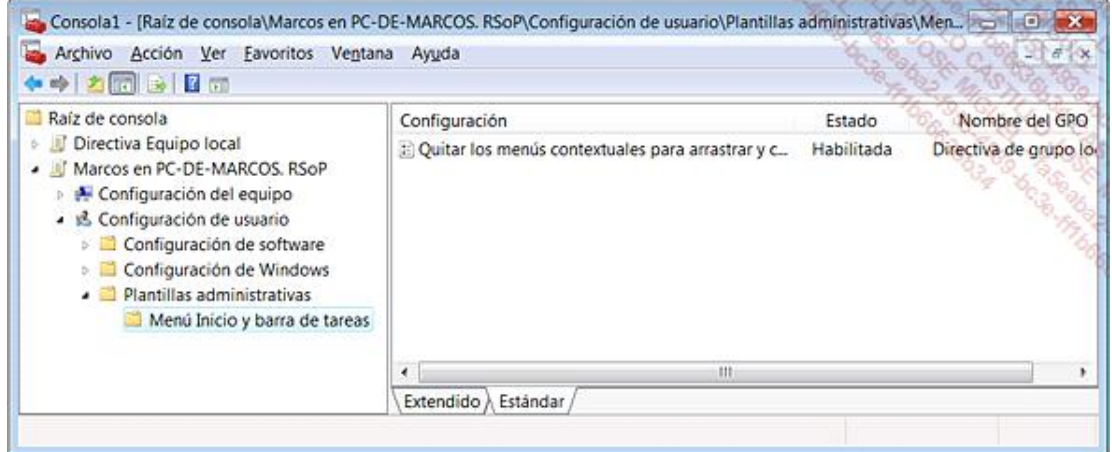